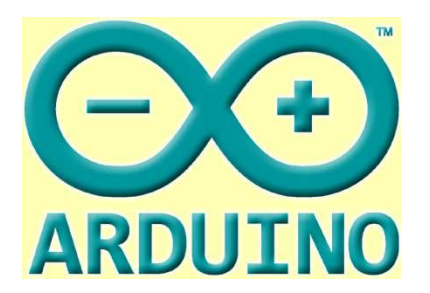

### Arduino over Easy

Dr. Jim Grover

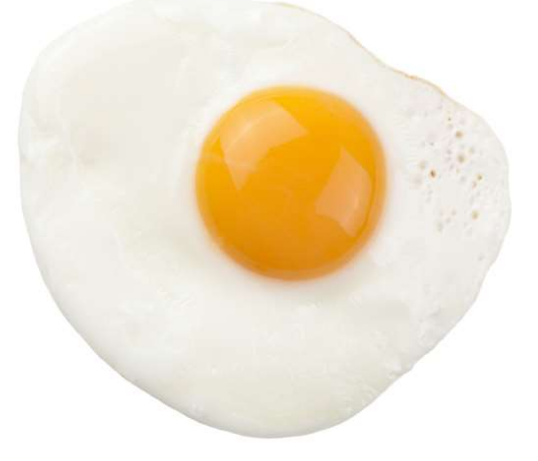

### Overview

What is Arduino? Basic Hardware Architecture Shields OVETVIEW<br>
What is Arduino?<br>
Basic Hardware Architecture<br>
Shields<br>
Integrated Development Environment<br>
Program Template<br>
Polling I/O Program Template Polling I/O Interrupt Driven I/O Useful Links

### Disclaimer

- Will talk about ATmega based environment
- Will not discuss ARM based boards
- Will not discuss Python based development
- Will not discuss, "What is the best Arduino board?"
- Will not discuss whether you should buy a licensed boards or China Inc knock offs

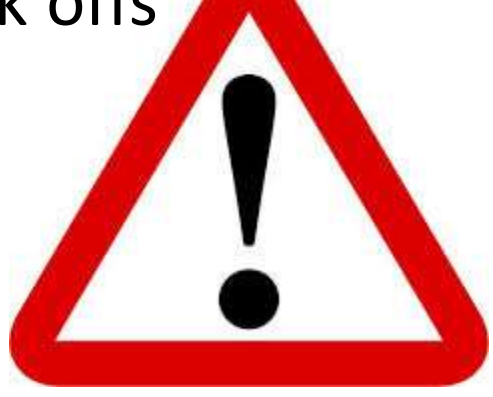

### What is Arduino

- Open Source Computer Hardware
- Integrated Development Environment
- Community
- Popular IoT Development Platform

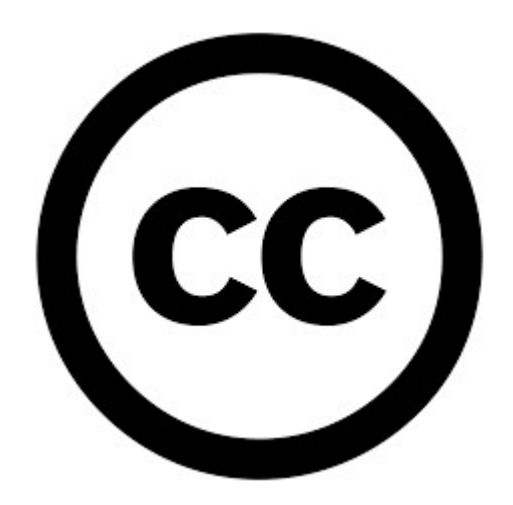

### Basic Hardware Architecture

- Digital I/O (Uno 17)
- Analog In (Uno 5)
- Serial (Uno 1 Pair)
- SPI (Uno 1 interface)
- I2C (Uno 1 interface)
- PWM(Uno 6)
- External Interrupts (Uno 2)

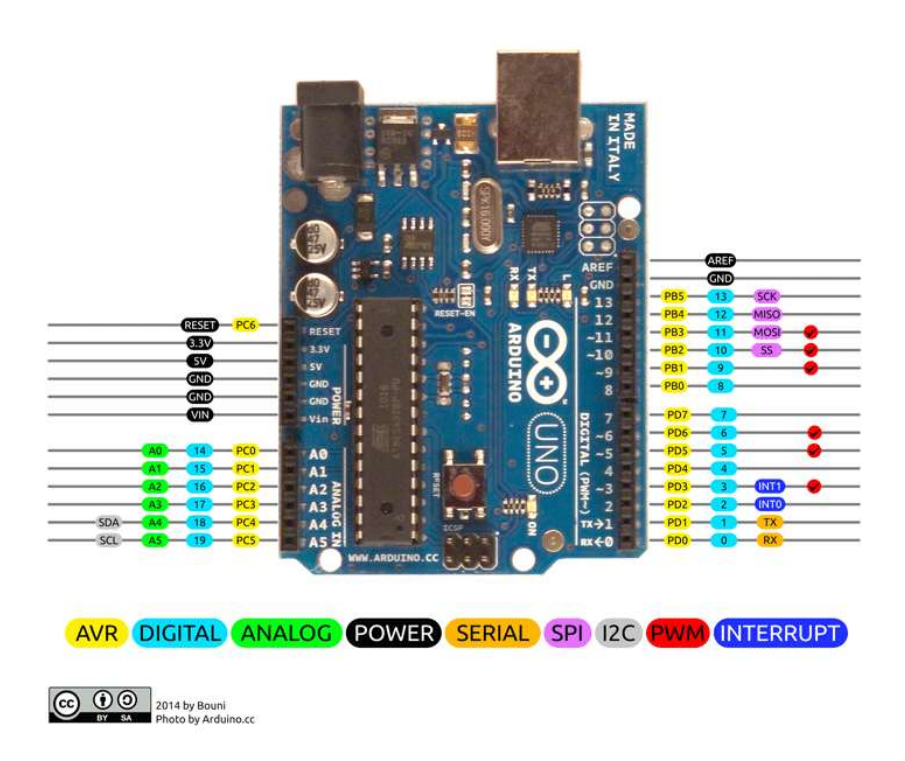

### Shields

- $\cdot$  370+ Shields<sup>1</sup>
	- Adafruit Industries (9 shields)
	-
	-
- 125+ Makers
- Some board house have shield templates

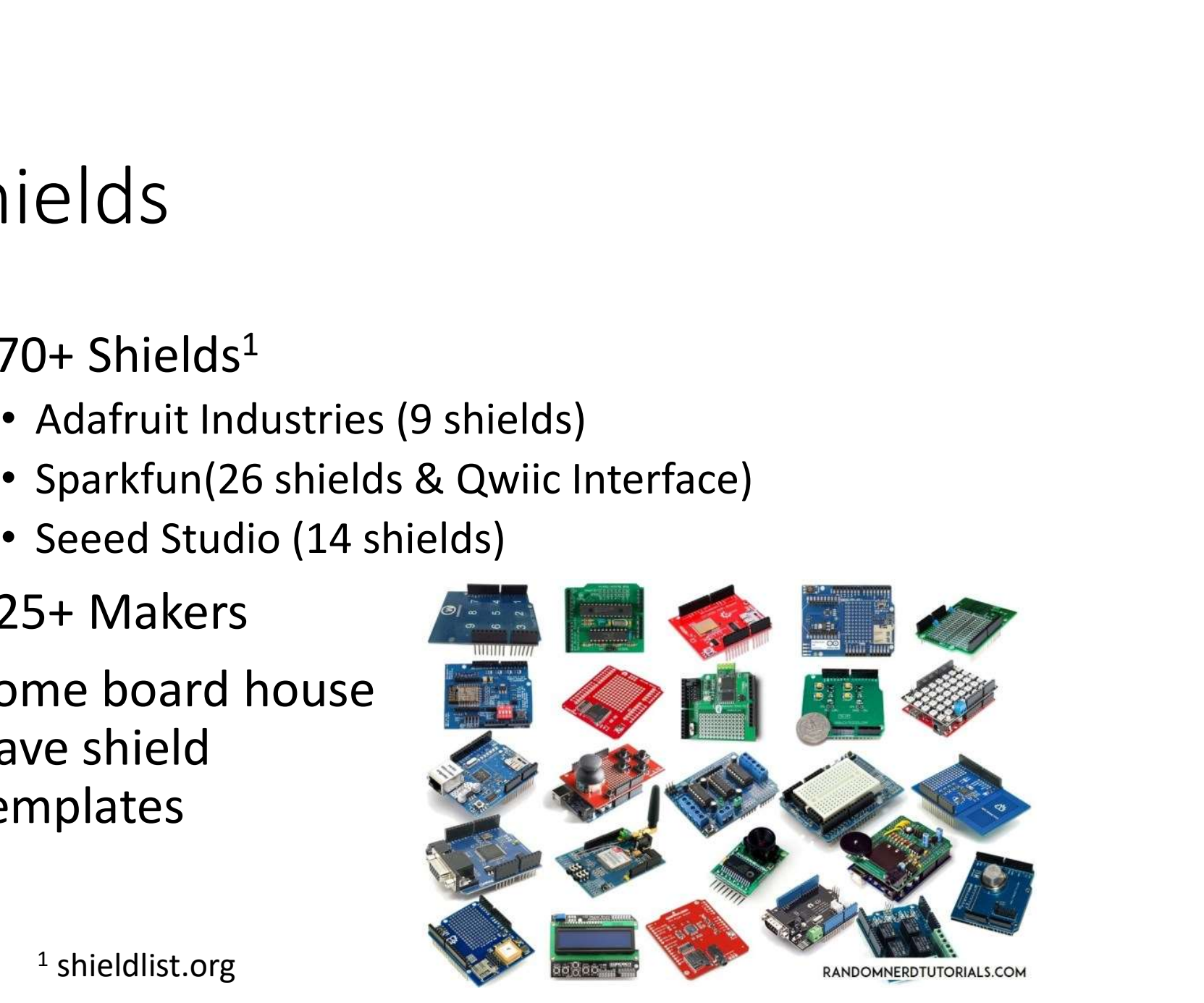

### Getting Off The Shield Stack Getting Off The Shield Sta<br>• Tiny Circuits Wireling<br>• Sparkfun Qwiic<br>• Roll Your Own

- Tiny Circuits Wireling
- 
- Roll Your Own

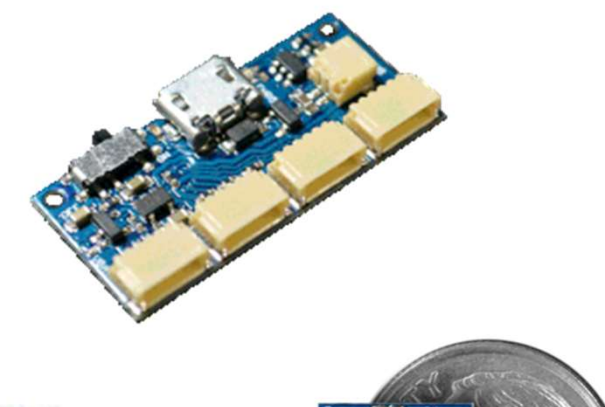

### Integrated Development<br>Environment Environment

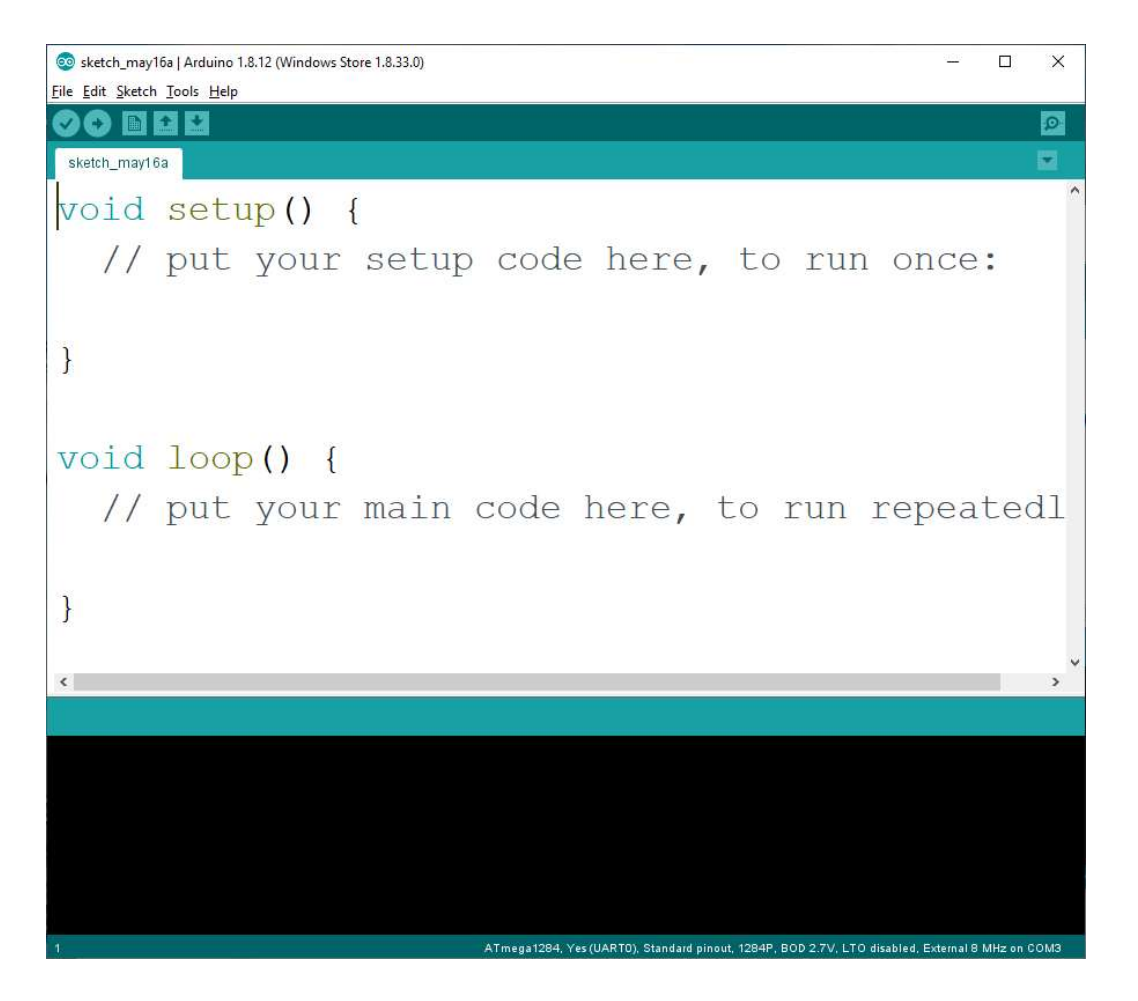

# Program Template – Blinky Sketch<br>Boot loader calls main( )

- Boot loader calls main( )
- Main calls setup() once
- Main calls loop() in endless loop

```
void setup( ) {
// put your setup code here, to run once:
}
void loop( ) {
//put your code here to run repeatedly:
}
```
### Polling Blinky

```
void setup() {
  pinMode (13, OUTPUT);
\}
```

```
void loop() {
  digitalWrite(13, HIGH);
  delay(500);
  digitalWrite(13, LOW);
  delay(500);
\}
```
- setup()
	- Configure pin 13 (on board LED) as OUTPUT
- loop( )
	- Write high to pin 13
	- Wait for 500 milliseconds
	- Write low to pin 13
	- Wait for 500 milliseconds

# I/O Style -- Polling

- Repeatedly ask peripheral if it has data
- Example: Serial.available( )
- Time wasted either polling status or loop waiting for peripheral to change status
- Serial.readBytes(buffer, length);
- if(Serial.available()){ erial.readBytes(buffer,<br>ngth);<br>(Serial.available()){<br>inByte = Serial.read( );<br>•••

 $\bullet\bullet\bullet$ 

}

### I/O Style -- Interrupt (Hardware<br>Event Driven) I/O Event Driven) I/O

- Peripheral notifies CPU when data available.
- Must return from interrupt service routine clean

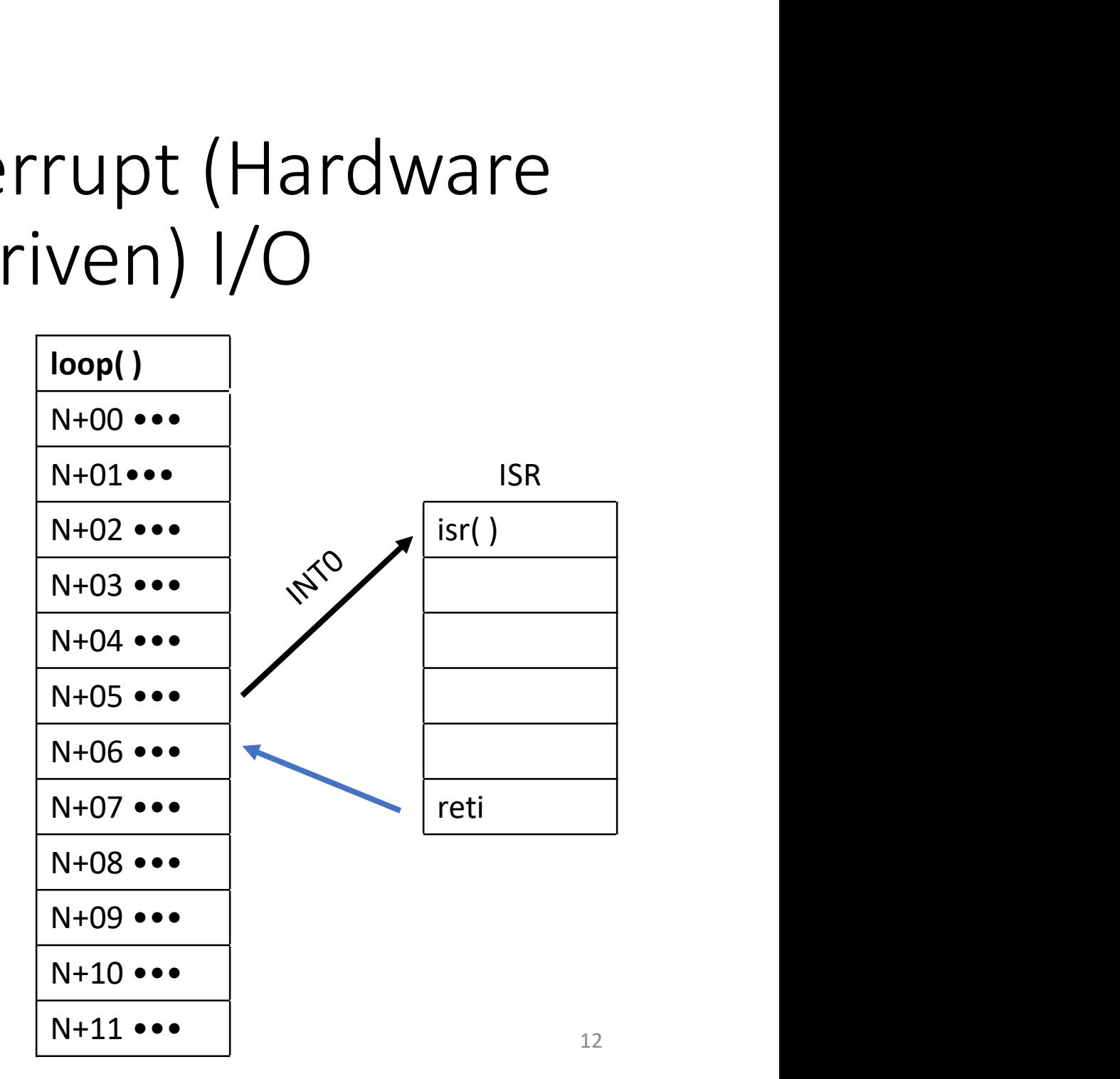

### Digital Input Interrupt Bounce

- Hardware called function (subroutine)
- Must associate interrupt service routine with interrupt pin.
- May enable and disable interrupts

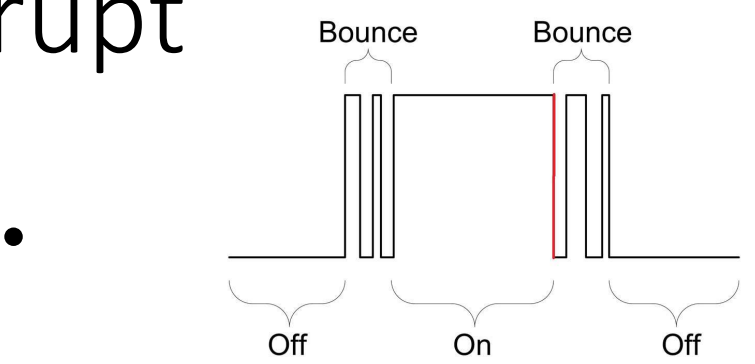

- attachInterrupt(digitalPi nToInterrupt(INT0), getButton, FALLING);
- interrupts() & nointerrupts( )

### TinkerCAD.com

- Finite State Machine in loop( )
- Interrupt falling edge

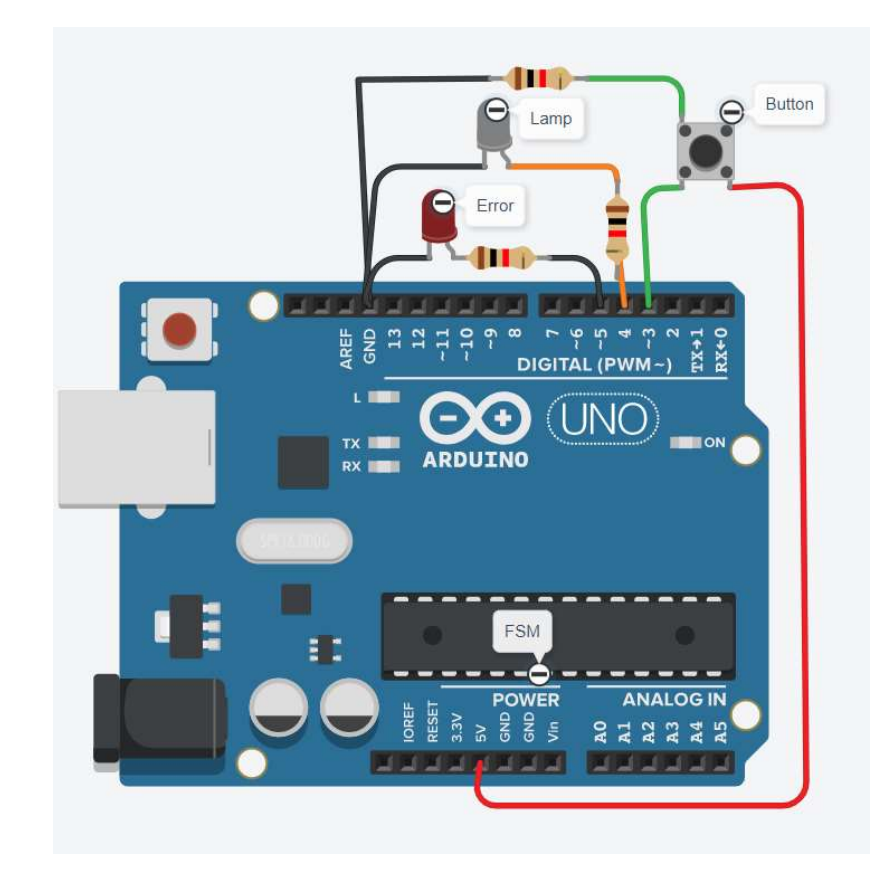

// =================================================

// Name: Jim Grover

// Design: Illuminating Example Using If Based FSM

// Date: 11 April 2020

// =================================================

// Define I/O pins #define LAMP 4 #define ERROR 5 #define BUTTON 3 // Define states enum stateType{OFF,ON};

// Declare interrupt service routine & flag void getButton(); volatile bool button = false;

void setup(){ // Configure I/O pinMode(LAMP, OUTPUT); pinMode(BUTTON, INPUT); //Attach interrupt service routine attachInterrupt(digitalPinToInterrupt(BUTTON), getButton, FALLING); }

void loop(){ // Initialize state variable nterrupt Driven I/O<br>oid loop(){<br>// Initialize state variable<br>static stateType state = OFF;<br>// Finite State Machine

// Finite State Machine // case statement specifies presentstate // if statements specify next state based on // transition arrows

```
switch(state){
 case OFF:
          if(button == false){
    state = OFF;
    button = false;
   }else if(button == true){
    state = ON;
    button = false;
   }else{
                      // Indicate error & lock-out
                      while(1)
      digitalWrite(ERROR,HIGH);
    }
          break;
```
# Interrupt Driven I/O<br>
<sub>case ON:</sub>

```
case ON:
 if (button == false){
    state = ON;
    button = false;
   }else if(button == true){
    state = OFF;
    button = false;
   }else{
 // Indicate error & lock-out
 while(1) digitalWrite(ERROR,HIGH); }
}
```

```
// update output 
if(state == ON)digitalWrite(LAMP, HIGH);
else
 digitalWrite(LAMP,LOW);
}
```

```
void getButton(){
```
// Button is true on falling edge of BUTTON input button = true;

```
delayMicroseconds(50000); // debounce time
```
### Useful Links

- Arduino.cc
- TinkerCAD.com
- YouTube.com
- Fritzing.org

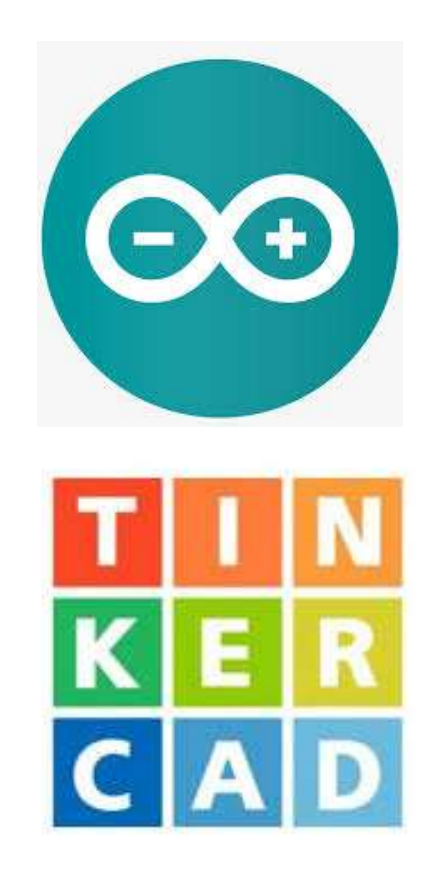

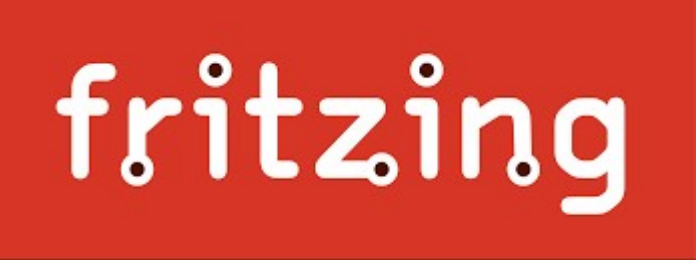

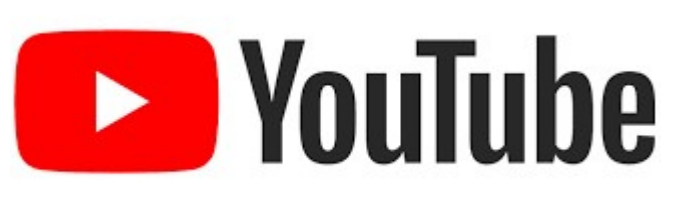